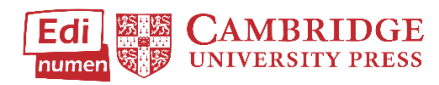

# Create a Student Account with a Code

This tutorial provides steps for making a student account in ELEteca, the learning management system for Cambridge Spanish materials. In order to access materials, you will first need to create an account in ELEteca. You will need access to your email in order to create an account.

To access **ELEteca**, go to [https://cambridgespanish.edinumen.es](https://cambridgespanish.edinumen.es/)

### Select **Create an account.**

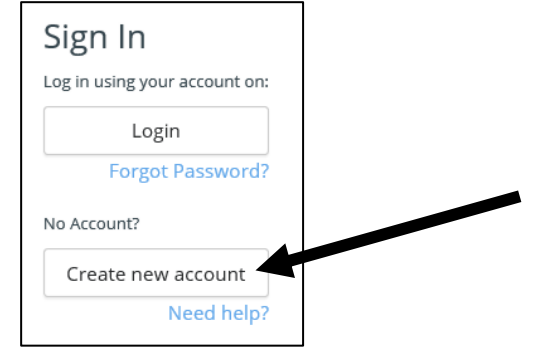

Be sure to select **Student** from the drop down menu under **Profile**. Click **Sign up**, then login to your email to verify the account.

# Become a registered user on the Cambridge University Press platform!

#### Choose your username and password

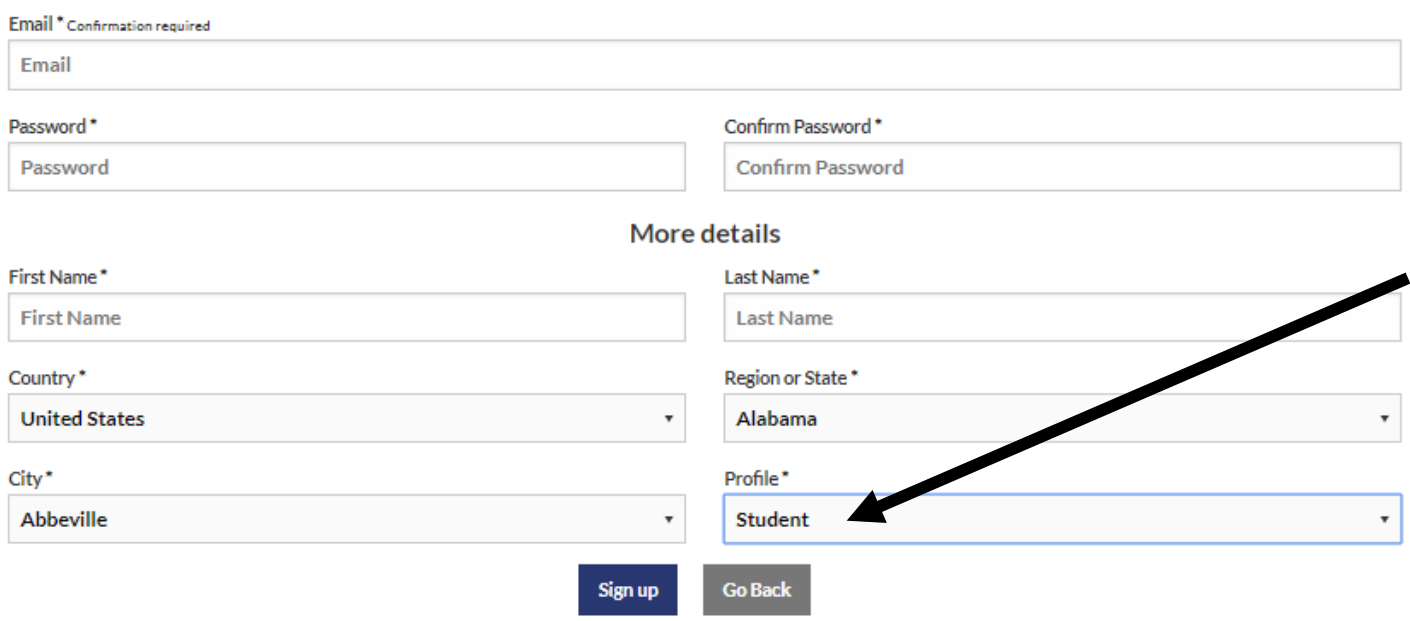

- *If you get a message that says, "email address already taken," you already have an account. Go back to the homepage and click*  **Forgot Password?** *to reset your password.*
- *If you do not receive a confirmation email, check that the email is not going to your junk or spam folder. Contact your teacher or IT Department to ensure that the email address [no-reply@edinumen.es](mailto:no-reply@edinumen.es) is whitelisted. This is the email address used to send your Account Verification email. If you still do not receive a confirmation email, please contac[t ptsupport@cambridge.org](mailto:ptsupport@cambridge.org) and put ELEteca as the subject.*

### Return to **ELEteca**, [https://cambridgespanish.edinumen.es](https://t.yesware.com/tt/851b1d0f5877ce5806e09412148ced110ff0bae8/7947333eaa76e178a3728b3e63029a2d/1f686b1c5437fda4076d9128528f1426/cambridgespanish.edinumen.es/)

Select **Login to Your Account,** and enter your e-mail (user name) and password

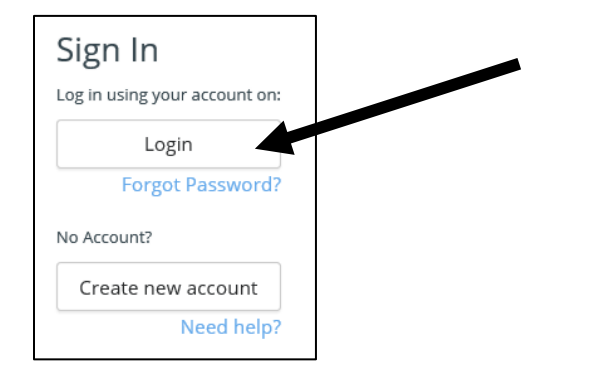

Click **Activate contents** in the bar on the left side of the screen.

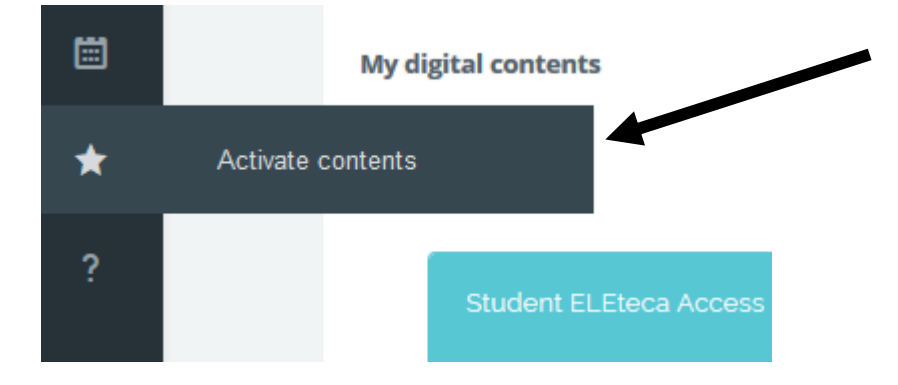

**Type your Student Activation code** and click **redeem.** Student activation codes are printed on the inside front cover of the student book, on the activation card you received with purchase, or you may receive a code from your school. This code will give you access to the student materials purchased.

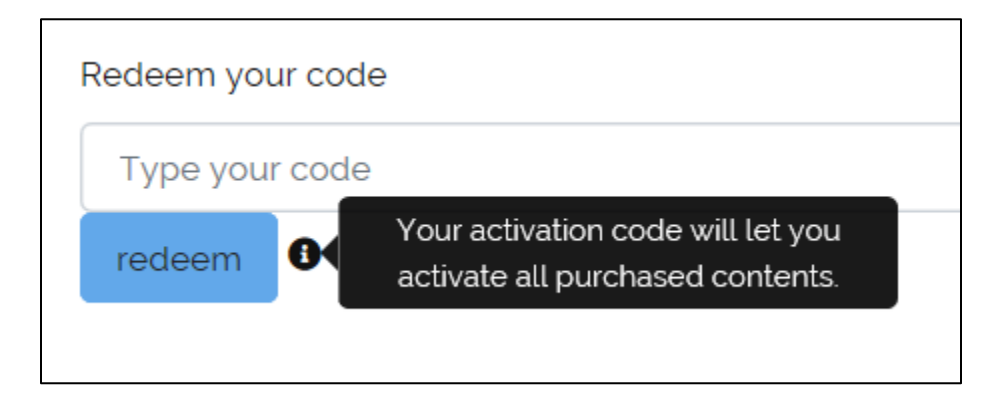

# **Questions about…**

**Need additional help?** Please go to <https://edinumen.es/ele-help>

**Authentic resources?** Please visit the Pinterest pages for Cambridge Spanish: [www.pinterest.com/cambridgeesp](http://www.pinterest.com/cambridgeesp)

**Other questions?** Contact your [K-12 Language Specialist](http://www.cambridge.org/gb/education/find-your-sales-consultant/united-states) [\(http://www.cambridge.org/gb/education/find-your](http://www.cambridge.org/gb/education/find-your-sales-consultant/united-states)[sales-consultant/united-states\)](http://www.cambridge.org/gb/education/find-your-sales-consultant/united-states) or your [Higher Ed Language Specialist](http://www.cambridge.org/gb/cambridgeenglish/contact/united-states?contact-type=Sales+Representative#contact-data) [\(http://www.cambridge.org/gb/cambridgeenglish/contact/united](http://www.cambridge.org/gb/cambridgeenglish/contact/united-states?contact-type=Sales+Representative#contact-data)[states?contact-type=Sales+Representative#contact-data\)](http://www.cambridge.org/gb/cambridgeenglish/contact/united-states?contact-type=Sales+Representative#contact-data)

## **In ELEteca, students can**

- 1. See their grades and monitor their own progress
- 2. Receive assignments, messages, and notifications from teachers
- 3. Enhance their learning in each unit through online practice provided by the program or created by their teacher
- 4. Play the games and activities connected to *La Pasantía*
- 5. Access the accompanying audio and video for every unit

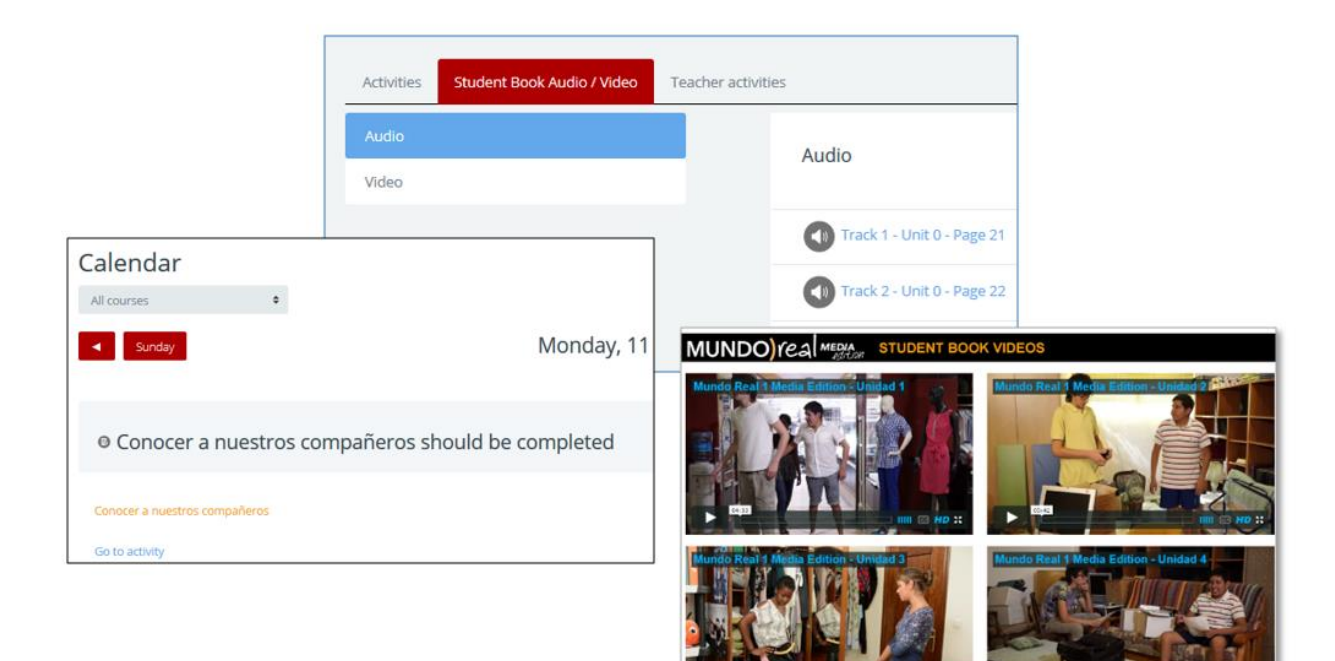